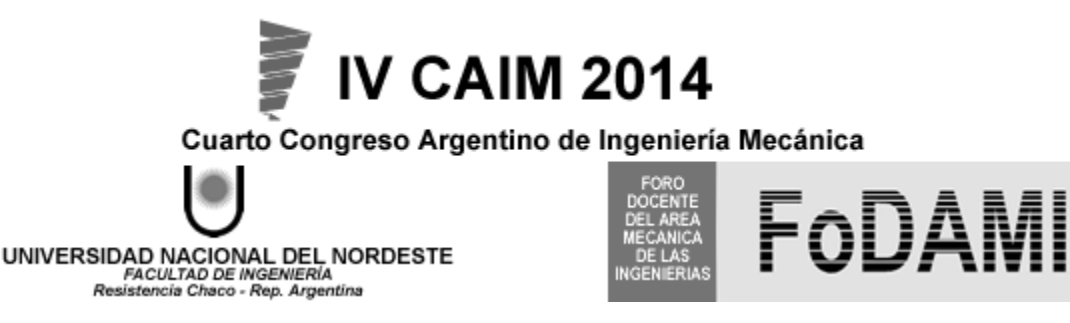

# **DETERMINACIÓN DE PARÁMETROS AERODINÁMICOS DEL COHETE SLAM PAMPERO**

**Pablo J. Vilar \***<sup>1</sup> **, Elvio Heidenreich**<sup>1</sup> **y Enrique R. Dick**<sup>1</sup> 

*\** 1 *Laboratorio de Simulación y Diseño, Escuela Superior Técnica del Ejército Argentino "General Manuel Nicolás Savio", Cabildo 15, C1426AAA Ciudad Autónoma de Buenos Aires, Argentina, pablovilar921@hotmail.com, labsimulacionest@gmail.com*

# **RESUMEN**

En este trabajo se ofrecerá una revisión de la memoria de cálculo aerodinámico del cohete de artillería SLAM PAMPERO calibre 105 mm., de características balísticas conocidas, y provisto y en servicio activo en el Ejército Argentino desde hace más de 30 años.

Habida cuenta que en décadas pasadas, para poder aproximar los resultados se contaban con herramientas muy limitadas, hoy es factible disponer de un herramental más moderno. Para poder precisar la trayectoria, es necesario conocer la balística interior del motor y resolver la balística exterior y la aerodinámica del cohete completo. La primera se caracteriza a partir de cálculos analíticos, empíricos y de ensayos en banco estático, mientras que para la balística exterior y la aerodinámica son imprescindibles los procesamientos analíticos y numéricos, más los ensayos en túnel de viento y las trayectografías, lo que desemboca en la tabla de tiro.

En este estudio, para determinar los coeficientes aerodinámicos empleamos distintas metodologías de cálculo, a fin de poder apreciar su nivel de aproximación y su utilidad en las diferentes fases de un proyecto. En primer lugar se utilizó el programa semiempirico MISSILE DATCOM, para continuar los mismo cálculos con el método de paneles PAN AIR. Finalmente se estudió el cohete a través de metodologías de CFD por volúmenes finitos.

A partir de estas herramientas, se pudo delimitar la variación del coeficiente de resistencia ( $C<sub>D</sub>$ ) en función del número de Mach. De esa manera, se comprobó la trayectoria con diversas técnicas, validándose los resultados al compararlos con los definidos en la tabla de tiro de cohete, ya existente. Este procedimiento dio lugar a trazar la curva de resistencia que se corresponde con la trayectoria real, y se validó el nivel de aproximación/complejidad de cada método de cálculo.

*Palabras Claves: Aerodinámica, cohetes, Missile DATCOM, PAN AIR, CFD.*

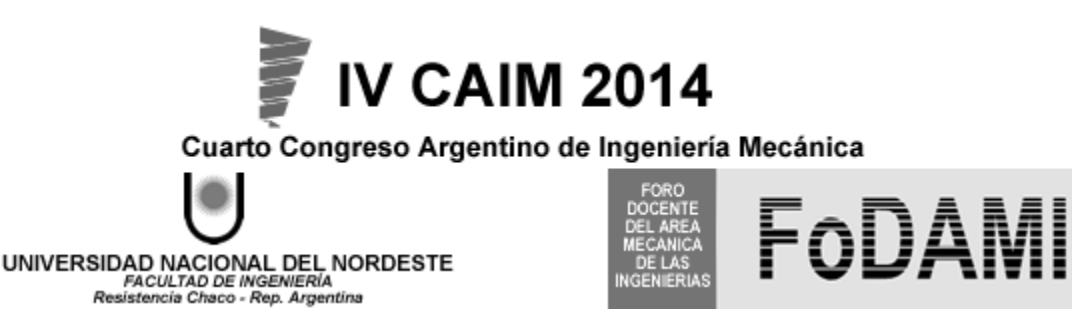

### **1. Introducción**

Recientemente se han "liberado" programas que sólo eran accesibles para sus creadores, tal es el caso del Missile DATCOM [1], creado en el año 1978 por la U.S. Air Force y el PAN AIR [2] creado por la NASA, en colaboración con Boeing, en el año 1982. Sumado a esto, la posibilidad de acceso a programas comerciales de CFD (Computational Fluid Dynamics) hace que sea de interés explorar dichas herramientas de manera de actualizar las metodologías en el diseño y cálculo aerodinámico de un cohete. En conclusión, el objeto de este trabajo es el de explorar las características y alcances de cada método aplicado a un cohete de artillería.

Se realizará el análisis correspondiente sobre el cohete de artillería perteneciente al Sistema de Lanzacohetes Múltiple (S.L.A.M.) PAMPERO calibre 105 mm., de características balísticas conocidas, provisto y en servicio activo en el Ejército Argentino desde hace más de 30 años. Al conocer perfectamente los datos experimentales de la balística interior y exterior del cohete se podrán utilizar estos datos para validar todo el procedimiento de cálculo. La balística interior es caracterizada a través de la curva de presión-tiempo obtenida en ensayos en banco de motores cohete. La balística exterior es caracterizada por un documento que releva los alcances obtenidos para cada ángulo de disparo y condiciones atmosféricas, siendo este documento denominado tabla de tiro [3].

A través del proceso de validación de resultados, utilizando la tabla de tiro del cohete, se determinó que metodología otorga las mejores predicciones de los parámetros aerodinámicos además de analizar los limitantes de cada método surgidos al pretender determinar los coeficientes aerodinámicos.

# **2. Materiales y Métodos**

En esta sección describiremos brevemente el cohete a analizar y presentaremos los diferentes métodos de cálculo usados, tales como el programa semiempirico Missile DATCOM, el programa de método de paneles PAN AIR y el programa de volúmenes finitos ANSYS-CFX.

### **2.1. Descripción del cohete**

El estudio corresponderá al cohete de artillería S-S calibre 105 mm perteneciente al S.L.A.M. PAMPERO. Dicho cohete cuenta con un motor de combustible sólido con un propulsante del tipo homogéneo que le provee un alcance máximo de aproximadamente 10.500 metros.

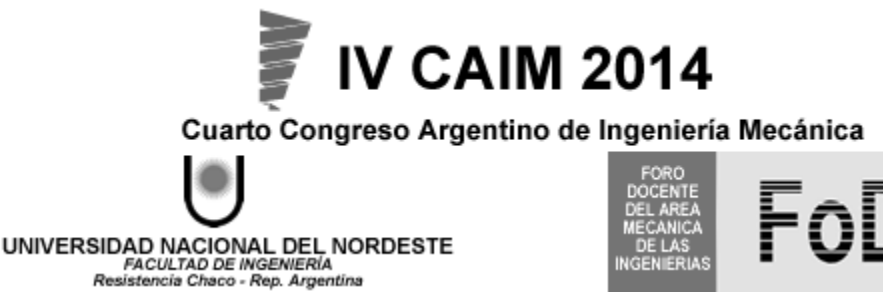

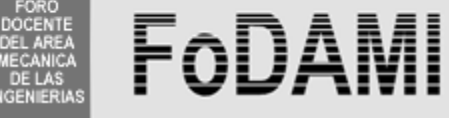

Posee una ojiva del tipo tangente que en su interior contiene una carga explosiva de TNT y en su extremo se halla una espoleta mecánica de percusión FM K13. Para su estabilización, el cohete cuenta con aletas desplegables del tipo WAF (Wrap Around Fins) (Ver Figura 1 y 2).

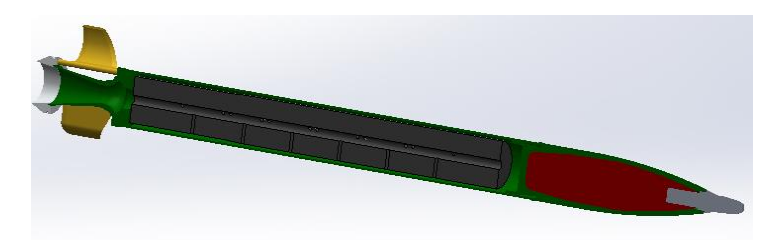

*Figura 1. Organización del cohete en corte*

*Tabla 1 Dimensiones del cohete*

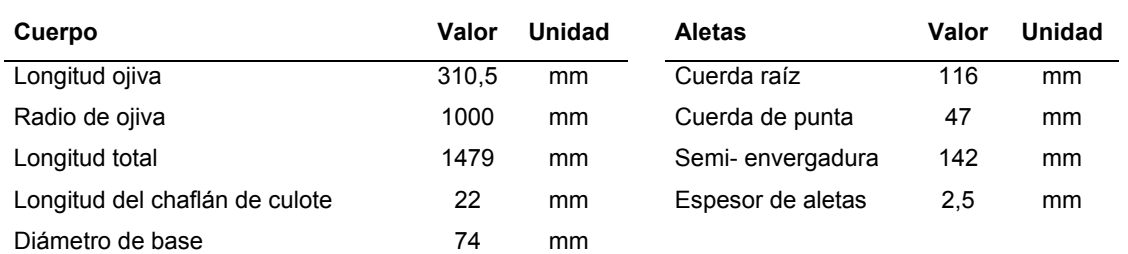

Un componente fundamental del cohete son las aletas estabilizadoras desplegables. Este tipo de aletas permiten una organización de las mismas sobre un alojamiento circular de manera de poder utilizar el cohete en tubos lanzadores.

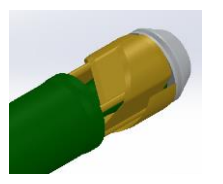

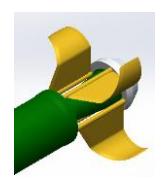

*Figura 2. Disposición de aletas WAF. Replegadas y desplegadas*

Cumplen la función de aletas estabilizadoras de cola al llevar el centro de presión hacia la parte trasera y además, por su forma curva, inducen un rolido que tiene la función de homogeneizar el posible descentraje del centro de gravedad o alineamiento del vector empuje. El momento de rolido inducido por estas aletas tiene la particularidad que cambia de sentido según el régimen de velocidad, girando hacia el lado del centro de la curvatura en el régimen subsónico y en el sentido contrario en el supersónico. El valor del número de Mach en donde el momento de rolido cambia de sentido, se encuentra en las cercanías del régimen sónico. Esto fue demostrado en estudios empíricos a lo largo de numerosos ensayos [4]. También se

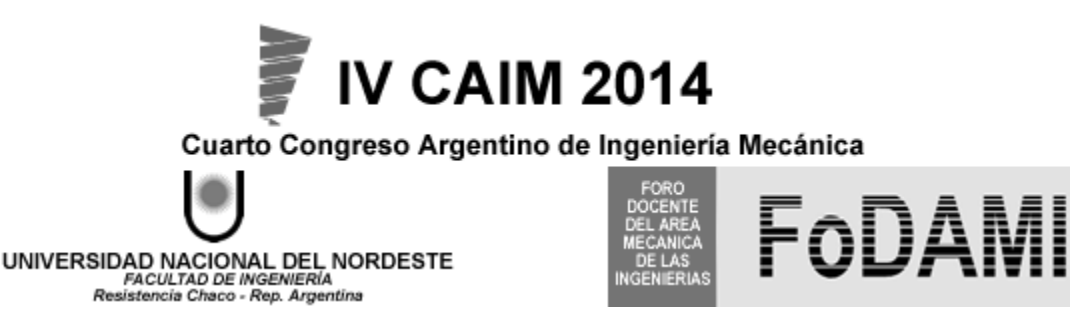

puede corroborar el fenómeno al observarse la distribución de presiones en cada régimen de velocidad como muestra la figura 3. En ella se observa que en el régimen subsónico se crea una zona de baja presión en el lado interior de cada aleta produciendo un giro hacia el centro de la curvatura. En cambio en supersónico se crea una zona de alta presión sobre la punta de la cara interna lo que ocasiona el giro hacia el sentido contrario.

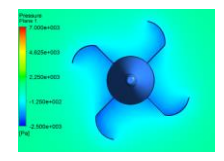

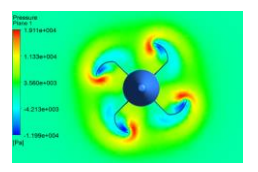

*Figura 3. Distribución de presiones en régimen subsónico y supersónico*

# **2.2. Conceptos básicos y ecuaciones fundamentales**

La determinación de la resistencia al avance, caracterizada a través del coeficiente de resistencia, es uno de los objetos de este trabajo. Dicha resistencia se resume a la siguiente expresión:

$$
D = \frac{1}{2} \cdot \rho \cdot V^2 \cdot A_{ref} \cdot C_D \tag{1}
$$

Donde *C<sup>D</sup>* es el coeficiente de resistencia, *Aref* el área de referencia, *V* la velocidad de vuelo y *ρ* la densidad del aire.

La resistencia total estará compuesta de dos fuerzas, las que actúan en forma tangencial a la superficie, ocasionadas por los efectos de la viscosidad, y las que actúan en forma normal, provocadas por la distribución de presiones.

$$
C_{D\text{ Total}} = C_{\text{Fricción}} + C_{D\text{ Presión}} \tag{1}
$$

Dado que el cohete de artillería a analizar es de corto alcance, para determinar la trayectoria se emplea un modelo de punto masa con dos grados de libertad (2-DOF), donde se considera la fuerza axial, el empuje y el peso aplicados sobre el centro de gravedad.

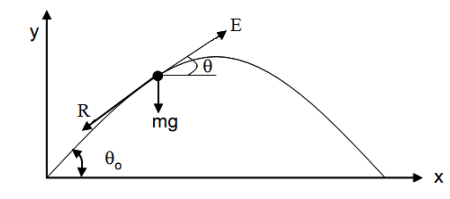

*Figura 4. Fuerzas actuantes durante la trayectoria*

El cálculo de la trayectoria consiste en resolver el siguiente sistema de ecuaciones diferenciales:

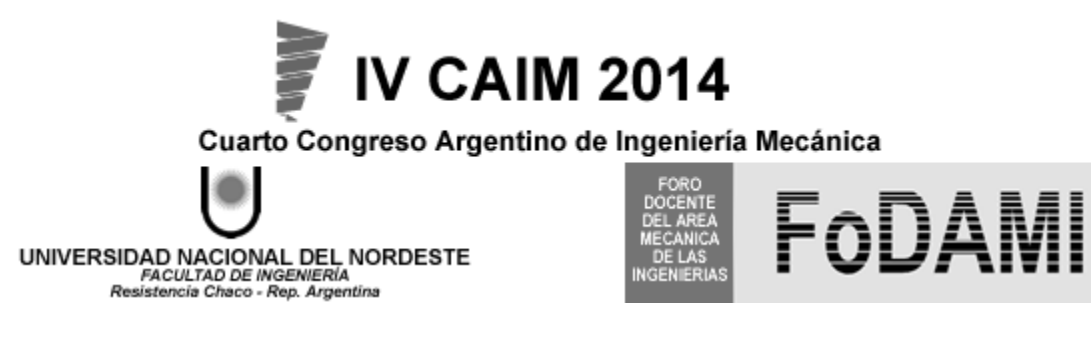

 $m\ddot{x} = -R\cos\theta + E\cos\theta$ 

 $m\ddot{Y} = -R \sin \vartheta + E \sin \vartheta - mg$ 

Donde  $\ddot{x}$  e  $\ddot{y}$  son las aceleraciones horizontal y vertical y los demás parámetros están indicados en la figura 4. Este sistema de ecuaciones surge al plantear las fuerzas actuantes en cada componente del sistema cartesiano, y se asume que la trayectoria se encuentra sobre el plano de tiro, es decir sin considerar la desviación lateral producida durante el vuelo del cohete.

Por otro lado, para determinar el efecto del rolido inducido por las aletas estabilizadoras se introduce al sistema de ecuaciones la siguiente ecuación:

$$
\dot{\mathbf{p}} = \frac{1}{I_{axial}} \cdot \frac{1}{2} \rho \cdot V^2 \cdot A_{ref} \cdot d_{ref} \left( C_l + \frac{C_{lp} \cdot p \cdot d_{ref}}{2V} \right)
$$
(4)

Siendo *dref* el diámetro de referencia, *p* la velocidad angular, *Iaxial* el momento de inercia axial, *Cl* el coeficiente de rolido y *Clp* el coeficiente de amortiguación del rolido.

### **2.3. Métodos analíticos**

Para el cálculo en forma analítica se emplearán dos metodologías distintas tomadas de dos libros de referencia en el tema, la primera (Método I) [5] y la segunda (Método II) [6], teniendo estos métodos diferente nivel de aproximación y complejidad de aplicación.

### **2.4. Missile DATCOM**

El Missile DATCOM, se asienta en la determinación de los coeficientes aerodinámicos a través de expresiones analíticas programadas y fundamentalmente de valores empíricos definidos para diversas configuraciones conocidas.

Para introducir la geometría del cohete, éste se divide en partes conocidas: ojiva, cuerpo, culote y alas. Al definirse las medidas y características de cada parte, el programa conforma la configuración total. Dada la limitación del programa, al igual que en los métodos analíticos, no se considerará el rebaje en el alojamiento de las aletas estabilizadoras, la curvatura de las mismas ni tampoco los aros de centraje delantero y trasero. Además se obviará el perfil de la espoleta, y se limita la zona como la continuación de la ojiva tangente. Las aletas se calcularán como las correspondientes a una envergadura igual a la del área proyectada por las aletas curvas, es decir como aletas planas. Esta simplificación es válida para realizar el cálculo de la resistencia y sustentación de las aletas curvas [7].

(3)

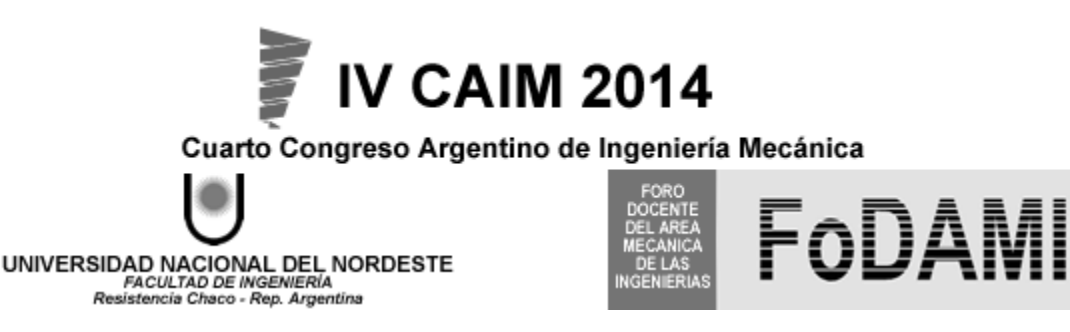

# **2.5. Método de paneles**

El programa de método de paneles PAN AIR permite determinar la distribución de presiones sobre un cuerpo y en consecuencia sus coeficientes aerodinámicos. Este programa se basa en la teoría potencial sobre flujo no viscoso, a través de la resolución de la ecuación de Prandl-Glauert para el caso de pequeñas variaciones de velocidad.

La solución derivada del PAN AIR es válida para flujos subsónicos y supersónicos, no así para transónico ni tampoco en configuraciones donde sean predominantes los efectos viscosos y las separaciones de la capa limite. Dado que el código no considera los fenómenos viscosos, para realizar un cálculo preciso de los coeficientes, el cohete modelado en el PAN AIR es realizado en una configuración sin chaflán de culote ni rebaje de alojamiento de aletas.

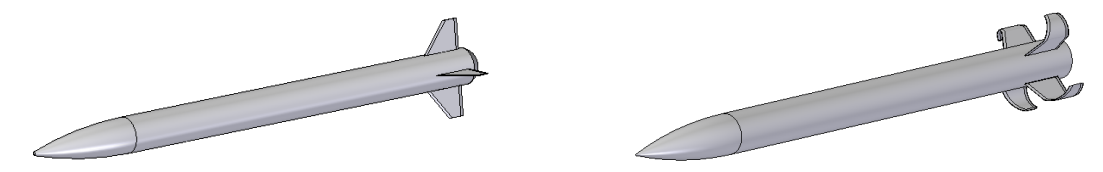

*Figura 5. Configuraciones simplificadas para Missile DATCOM y PAN AIR*

Para introducir la geometría del cohete, se lo hará a través de las coordenadas de cada nodo de los elementos del mallado cuadrangular (paneles) que representan la geometría del cohete.

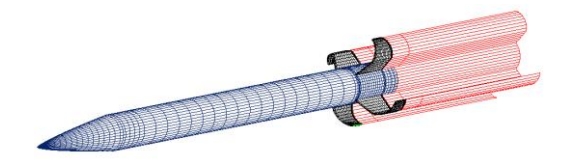

*Figura 6. Mallado del cohete para ingresar al PAN AIR*

La división de paneles utilizada tiene la forma visualizada debido a que se busca tener paneles de tamaño reducido sobre las partes en donde se encuentra el mayor gradiente de presiones, es decir las superficies más comprometidas. Además, cada aleta como también el culote del cuerpo deberá tener su 'wake', es decir un panel que represente la estela. En total el cohete cuenta con 5044 paneles que dividen su superficie.

# **2.6. Computational Fluid Dynamics (CFD)**

El método más común de resolución de las ecuaciones que representan un fluido es el de volúmenes finitos. La región o dominio de interés se divide en pequeñas subregiones llamadas volúmenes de control. Las ecuaciones que resuelve el programa son las de conservación de

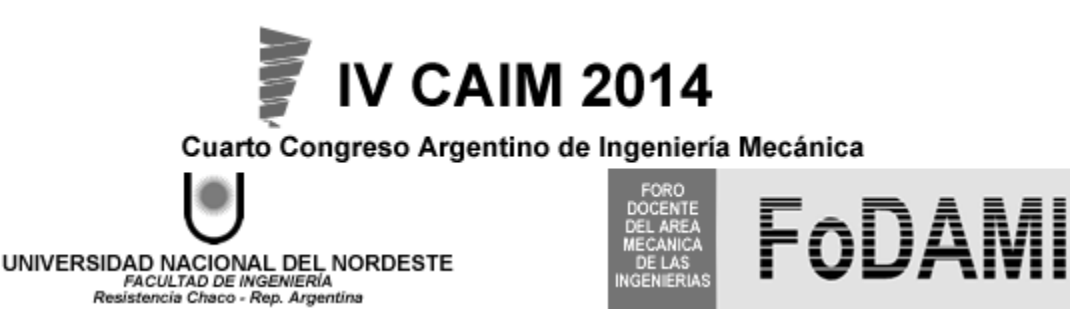

masa, de energía y las de cantidad de movimiento para un fluido compresible, estas últimas conocidas como ecuaciones de Navier - Stokes.

Para simular el flujo por el método de volúmenes finitos se empleará el software ANSYS-CFX [8].

La configuración a analizar en este caso es la completa, sin simplificaciones. Para simular el comportamiento del cohete se introdujo un volumen de control cilíndrico con entrada semiesférica de una longitud de 120 calibres y un diámetro de 86 calibres. Se realizó un mallado no estructurado utilizando elementos tetraédricos. Además sobre las cercanías del cohete, se realizó un refinamiento de la malla de manera de captar los efectos de la capa límite. En conclusión se utilizó un mallado aproximadamente 1.600.000 elementos tetraédricos, valor tal que fue determinado al realizar un análisis de sensibilidad de malla. En todos los casos se utilizó el modelo de turbulencia Shear Stress Transport (SST) dado que fue el que demostró tener mejores resultados y es recomendado para simulaciones de este tipo [9].

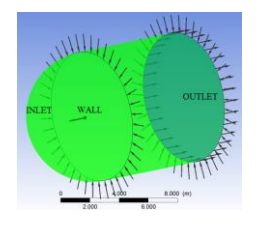

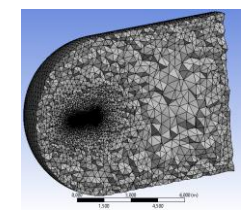

*Figura 7. Condiciones de contorno sobre el dominio y mallado del mismo*

# **3. Resultados**

### **3.1. Métodos Analíticos y Missile DATCOM**

Con el Missile DATCOM se determinó el valor del número de Mach crítico, Mcrit= 0,77, lo que indica que a partir de ese valor el régimen pasa a ser transónico.

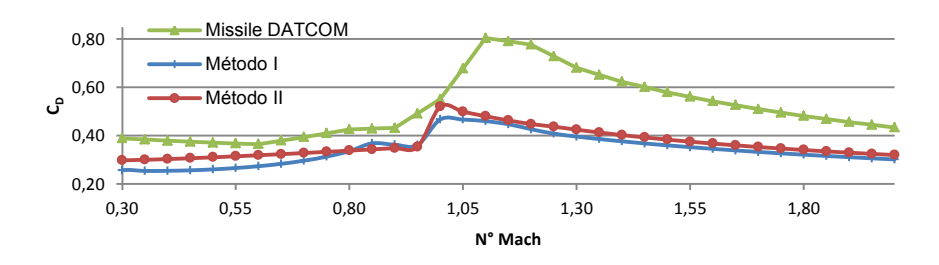

*Figura 8. Comparación de C<sup>D</sup> totales*

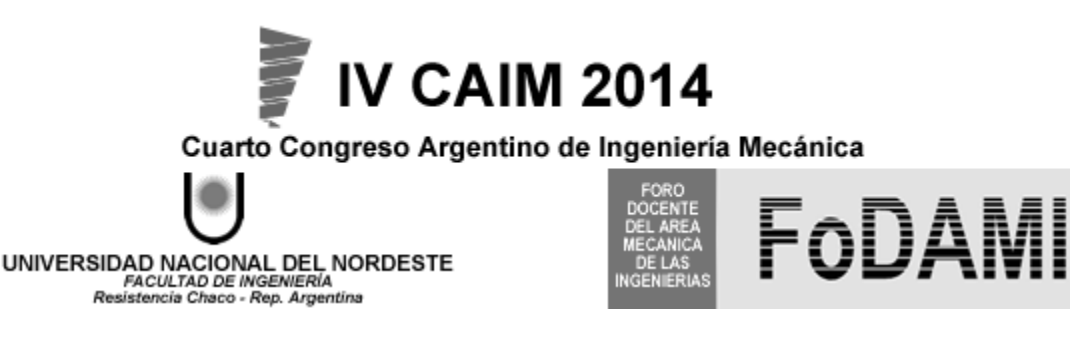

### **3.2. PAN AIR**

Cabe destacar que el programa sólo determina el coeficiente de presión sobre el cuerpo. Por lo tanto, siendo que la denominada resistencia de base es un fenómeno de carácter viscoso generado en las cercanías del cuerpo, el PAN AIR no es válido para ese caso. En consecuencia, para obtener los valores de resistencia total del cohete, a los valores obtenidos por el PAN AIR se le debe adicionar el coeficiente de fricción total y la resistencia de base.

Los resultados del  $C_D$  total obtenidos por el PAN AIR comparados con los obtenidos por el Missile DATCOM usando las mismas configuraciones sin rebaje ni chaflán de culote (Boat Tail), son:

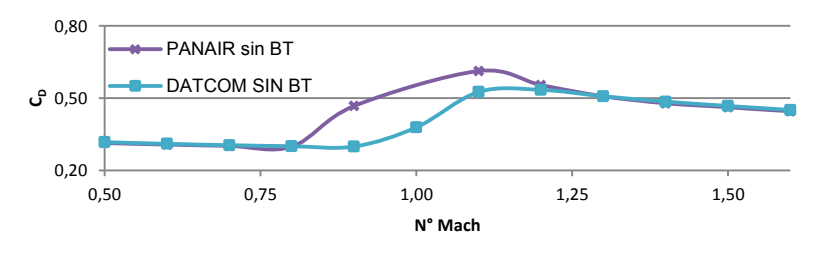

*Figura 9. Comparación de resistencias obtenidas por Missile DATCOM y PAN AIR*

En la figura 9 se observa una buena correlación entre los valores obtenidos salvo en la zona del transónico, régimen sobre el cual ninguno de los dos programas garantiza la validez de resultados.

Para visualizar los datos numéricos provenientes del PAN AIR, se utilizó una serie de funciones en Matlab de manera de leer los valores calculados del coeficiente de presión (Cp) para cada nodo del mallado.

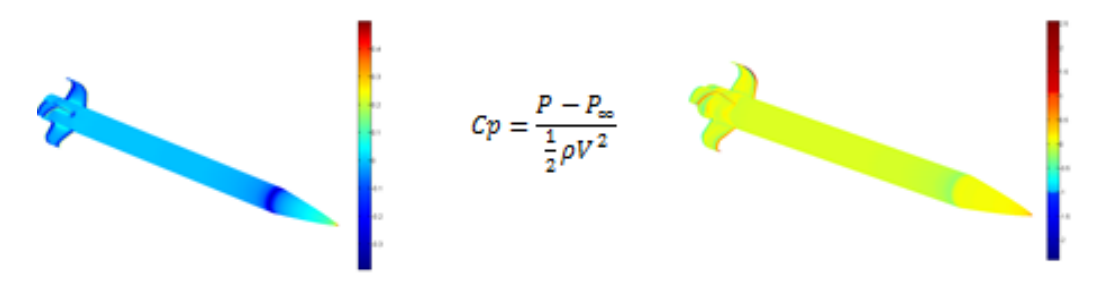

*Figura 10. Distribución del coeficiente de presión para M=0,7 y M=1,2* 

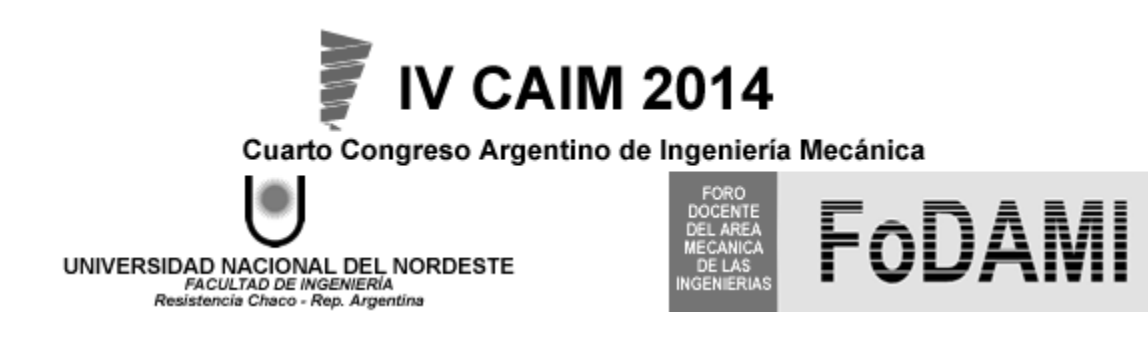

# **3.3. ANSYS CFX**

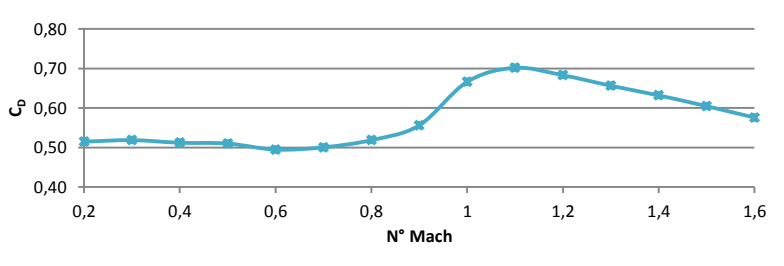

*Figura 11. Curva de resistencia obtenida por CFX*

Algunos resultados gráficos obtenidos son:

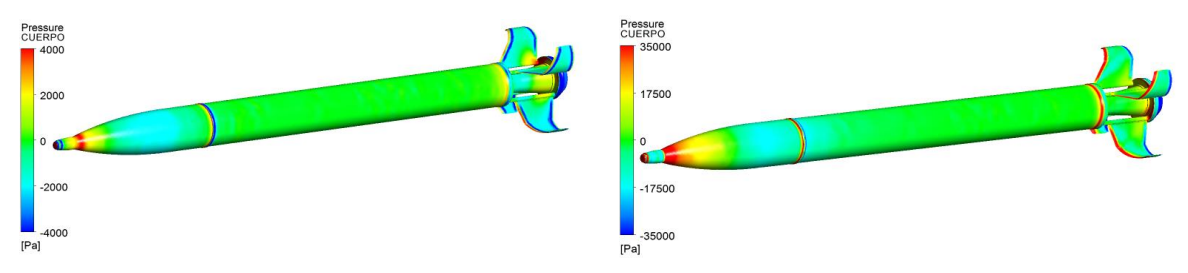

*Figura 12. Distribución de presión para M=0,5 y M=1,5*

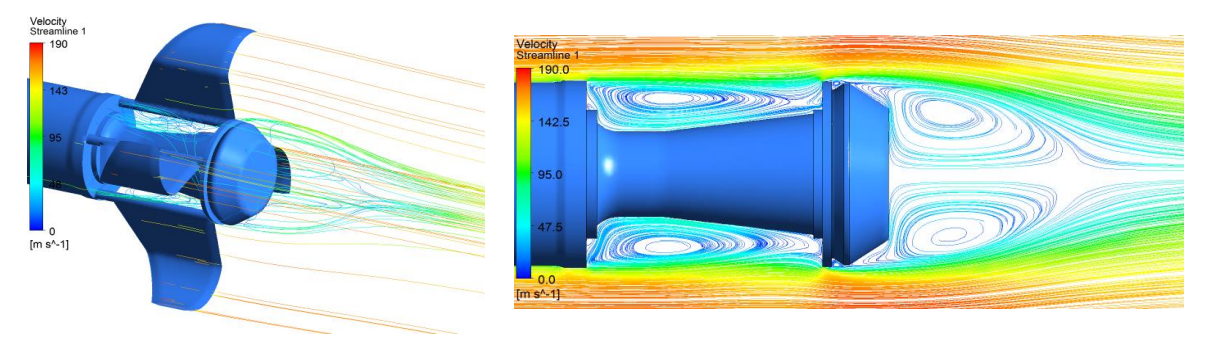

*Figura 13. Líneas de flujo para M=0,5*

Por otro lado, se determinó el coeficiente de rolido para diferentes números de Mach y se pudo observar el cambio de signo en las cercanías del régimen sónico, según lo predicho por la teoría. Además de ello, simulando el cohete en vuelo con una velocidad de rolido constante, para cada N° de Mach se determinó el coeficiente de amortiguación de rolido a través de la siguiente expresión.

$$
C_{lp} = \frac{\partial C_l}{\partial \bar{p}} = \frac{\partial C_l}{\partial \left(\frac{p \cdot d_{ref}}{2V}\right)}\tag{6}
$$

Siendo  $\bar{p}$  la velocidad de rolido reducida o adimensional.

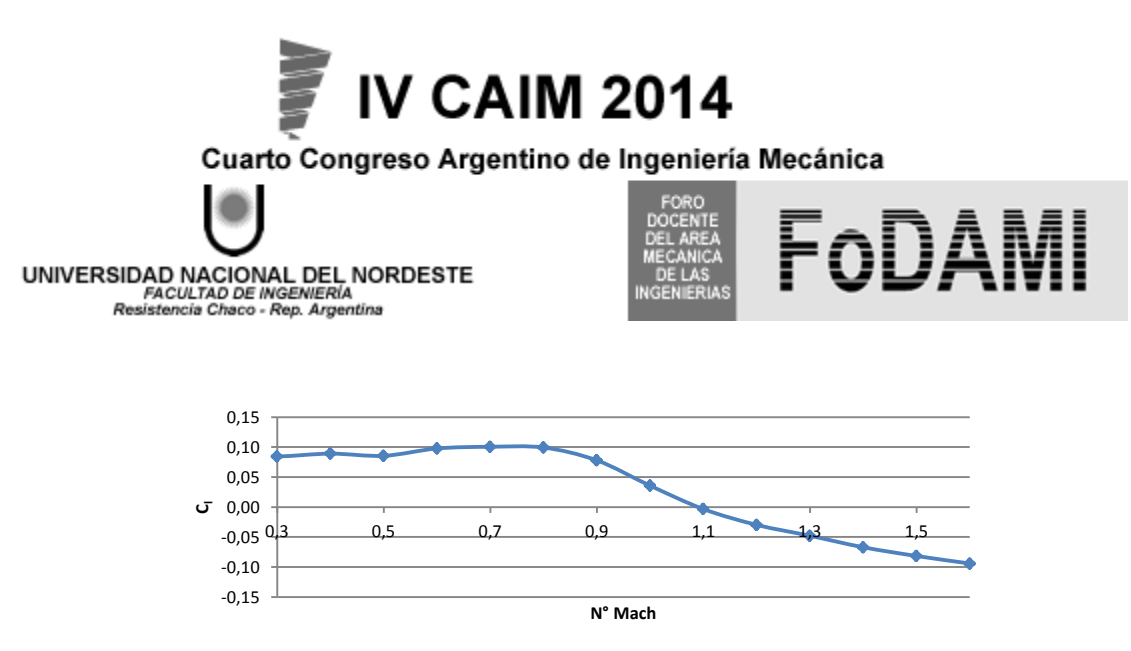

*Figura 14. Coeficiente de rolido*

# **4. Discusión**

Al calcular la trayectoria utilizando los coeficientes obtenidos por cada método, se determina que ninguno de los métodos otorga una trayectoria que se corresponda con la real.

Tomando como base los resultados obtenidos por el ANSYS-CFX, por ser la configuración más completa, se determinó que para corresponderse la curva de resistencia con la real se tiene que reducir la misma un **15%**.

Las trayectorias obtenidas por cada método comparadas en forma porcentual con respecto al máximo alcance definido en la tabla de tiro, a un alza de tiro de 48°.

| Método . | Método II | Missile DATCOM | <b>PAN AIR</b> | <b>CFX</b> | CFX Modificado |
|----------|-----------|----------------|----------------|------------|----------------|
| 19.0%    | 15.3%     | $-3.4%$        | 16.5%          | $-9.4%$    | 0.1%           |

*Tabla 2 Diferencias de alcance máximo de los distintos métodos* 

Los resultados de la trayectoria de alcance máximo, utilizando la curva  $C_D$  vs Mach definitivos están indicados en la figura 15 y 16:

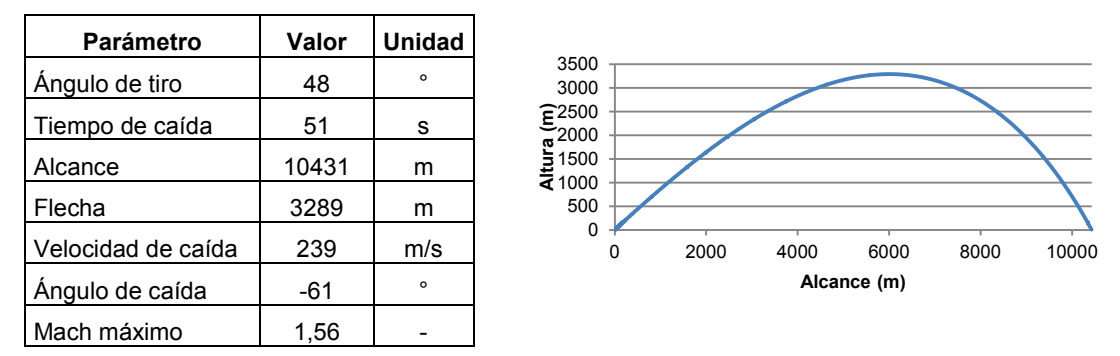

*Figura 15. Resultados de la trayectoria*

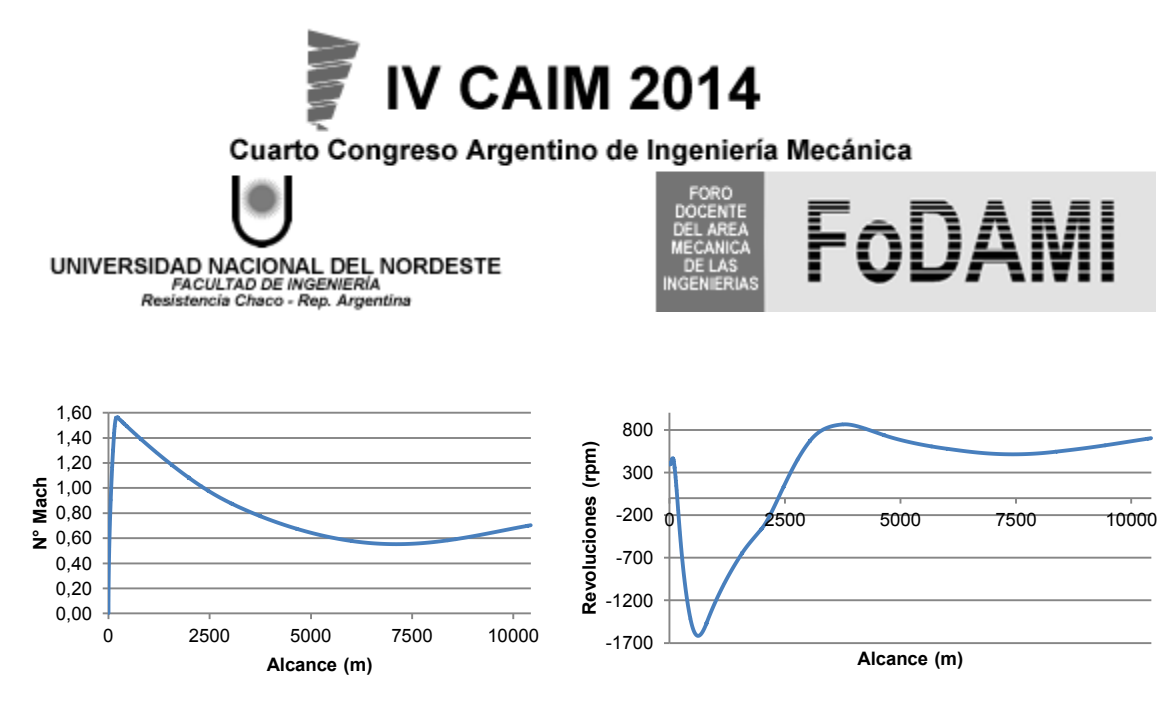

*Figura 16. Variación del Número de Mach y revoluciones del cohete en función de la distancia recorrida*

#### **5. Conclusiones**

En relación a los alcances y límites de las distintas metodologías de cálculo se observó que:

Métodos analíticos: Al tener una limitada representación del cohete son los que dan la mayor dispersión de resultados.

Missile DATCOM: Es el segundo método que provee los mejores resultados a pesar que el programa no valida los mismos para ángulos de chaflán de culote mayores a 16°, correspondiendo en este cohete a un ángulo de 33°. Por lo tanto, este método es el más indicado como primera aproximación dado su relativa facilidad de empleo.

PAN AIR: Al no permitir caracterizar la configuración del cohete en forma completa y por lo tanto necesitar valerse de datos provenientes de otros métodos los resultados de resistencia obtenidos no representan al cohete correctamente.

ANSYS-CFX: Los resultados obtenidos no fueron exactos dado que se sobreestimaron los coeficientes de resistencia en un 15%. Sin embargo al ser ésta una diferencia sólo cuantitativa, al reducir un 15%, todos los valores del  $C_D$  para cada velocidad determinada, se obtuvo la curva de resistencia con la cual se verifica la trayectoria de la tabla de tiro.

Por lo tanto, dado esta configuración de cohete particular, la cual posee un gran ángulo de chaflán de culote y un rebaje del alojamiento de las aletas, ningún método o programa fue capaz de determinar los coeficientes de resistencia de manera directa. Siendo estas dos partes las que generan la mayor resistencia, la primera al generar un desprendimiento del flujo y la segunda al inducir resistencia por la distribución de presiones en la zona de flujo recirculante, tal como se observa en la figura 13.

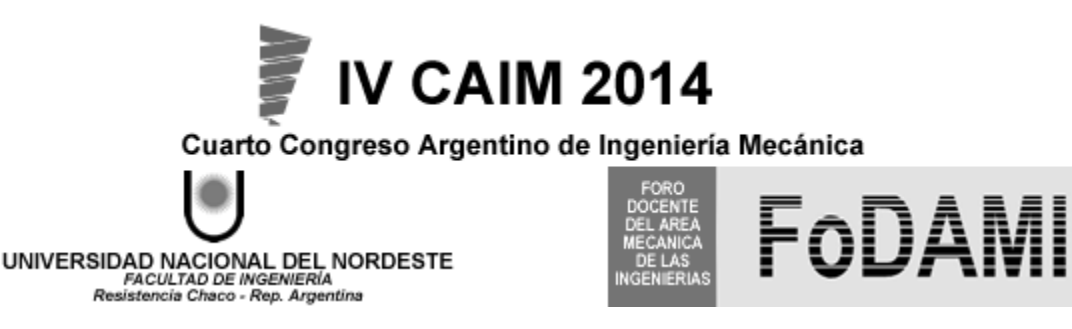

# **6. REFERENCIAS BIBLIOGRÁFICAS**

- [1] Blake, W. B. "Missile DATCOM: User's Manual—1997 Fortran 90 Revision". U.S. Air Force Research Lab. / Air Vehicles Directorate, Wright–Patterson AFB, OH, Febrero 1998.
- [2] Saaris, G .R. "A502i User Manual- PANAIR Technology Program from Solving Problems of Potencial Flow about Arbitrary Configurations". Boeing Document Number D6-54703, Boeing, Febrero 1992.
- [3] Colli, A. "Tabla de tiro del cohete autopropulsado SLAM-PAMPERO"- Nota Tecnica N°540 Instituto de Investigaciones Científicas y Técnicas de las Fuerzas Armadas CITEFA, Villa Martelli, Bs. As. 1981.
- [4] Dahlke, W. C. "The Aerodynamics characteristics of wrap around fins, including fold angle at Mach numbers form 0,3 to 3,0". Army Missile Research, Development and Engineering Laboratory – Redstone Arsenal, Alabama- Noviembre 1974.
- [5] Fleeman, E. L. "Tactical Missile Design". American Institute of Aeronautics and Astronautics, Virginia (USA) 2006.
- [6] Chin, S. S. "Missile Configuration Design". McGraw-Hill, Florida (USA) 1961.
- [7] Military Handbook MIL-HDBK-762 (MI), "Design of aerodynamically stabilized free rockets". US Army Missile Command, Washington DC, Julio 1990.
- [8] ANSYS CFX. "Solver Manager User Guide". Southpointe- USA, Noviembre 2011.
- [9] Bardina, J. E. "Turbulence Modeling Validation, Testing, and Development" NASA Technical Memorandum 110446, California (USA). Abril 1997.

### **Agradecimientos**

Se agradece Instituto Universitario Aeronáutico (IUA), por el asesoramiento y facilitarnos el uso del programa Ansys CFX.